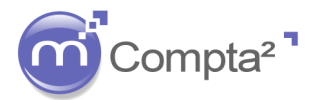

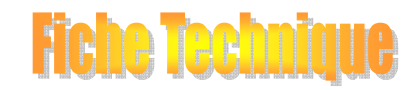

### **EXTOURNE DES OD DE CLOTURE D'EXERCICE**

**Objectif :** Afin d'éviter la saisie rébarbative des extournes de charges et produits constatés d'avance ou autres, Compta² vous propose un outil de contrepassation de vos écriture d'inventaire d'un exercice sur l'autre.

Mise en Œuvre : *- création d'un journal de régularisation. - saisie de vos écritures sujettes à reprise dans ce journal spécifique. -traitement automatique pour extourne en n+1.* 

#### **La régularisation des charges et des produits :**

Les charges constatées d'avance :

Il s'agit des charges enregistrées au cours de l'exercice, mais qui correspondent à des achats de biens ou de services dont la fourniture ou la prestation doit intervenir ultérieurement.

*Exemple : Une prime d'assurance payée le 1er janvier N pour une période de douze mois (clôture le 31 août N).* 

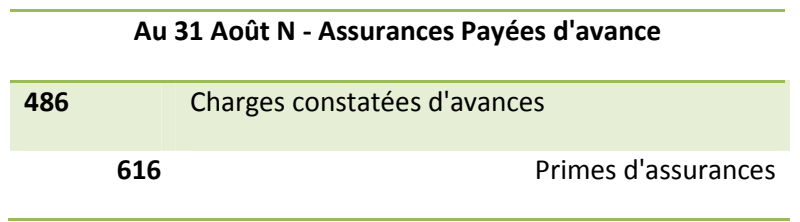

Les charges à payer :

Ce sont les consommations de l'exercice non encore comptabilisées à la clôture de l'exercice.

*Exemple : Facture non reçue pour la livraison de fournitures le 28 août N.* 

### **Au 31 Août N - Bon de Livraison**

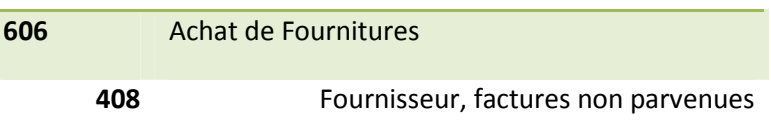

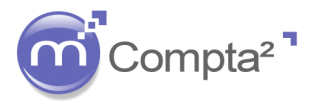

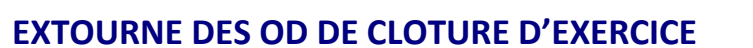

**FRIDA TARTI** 

Les produits constatés d'avance :

Il s'agit des produits comptabilisés au cours de l'exercice, avant que la prestation ou la fourniture ait été effectuée.

*Exemple : Un loyer encaissé le 1er août N pour une période de deux mois (clôture le 31 août N).* 

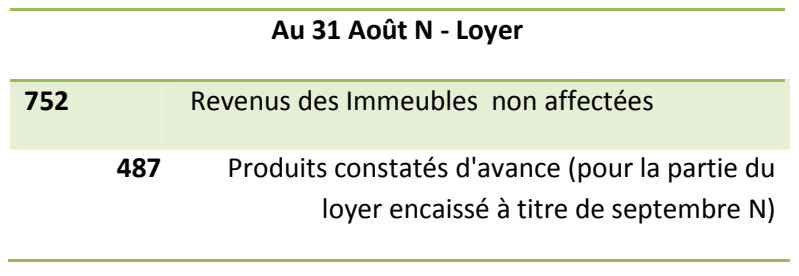

Les produits à recevoir

Ce sont des prestations ou fournitures réalisées durant l'exercice, mais dont la comptabilisation n'a pu être effectuée.

*Exemple : Facture non encore établie pour la partie périscolaire du 25 au 31 août pour une famille* 

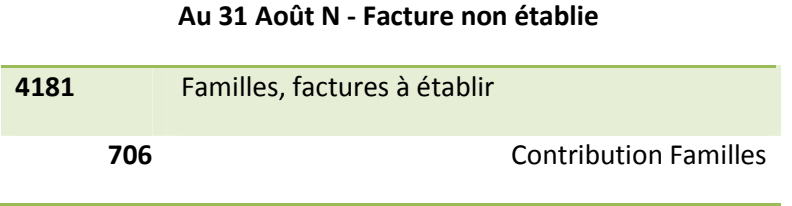

**Remarque :** les écritures de régularisation des charges et des produits comptabilisées à la clôture d'un exercice comptable doivent faire l'objet d'une contre-passation dès l'ouverture de l'exercice comptable suivant. Ce que nous traiterons plus loin.

#### **1. Paramétrer un journal de Régularisation**

Afin de pouvoir utiliser les abonnements, vous devez dans un premier temps paramétrer un journal de nature « Régularisation ».

Allez dans **Plans** - **Journaux** ou cliquez sur CTRL+ALT+J.

Cliquez sur **B** pour créer un nouveau journal. Une fenêtre « vierge » s'ouvre.

Créez votre journal de Régularisation de la manière suivante : (Vous devez au minimum remplir les trois premières zones.)

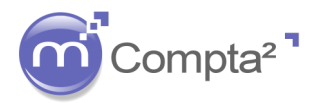

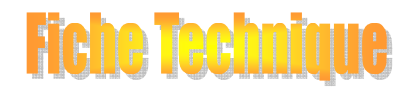

### **EXTOURNE DES OD DE CLOTURE D'EXERCICE**

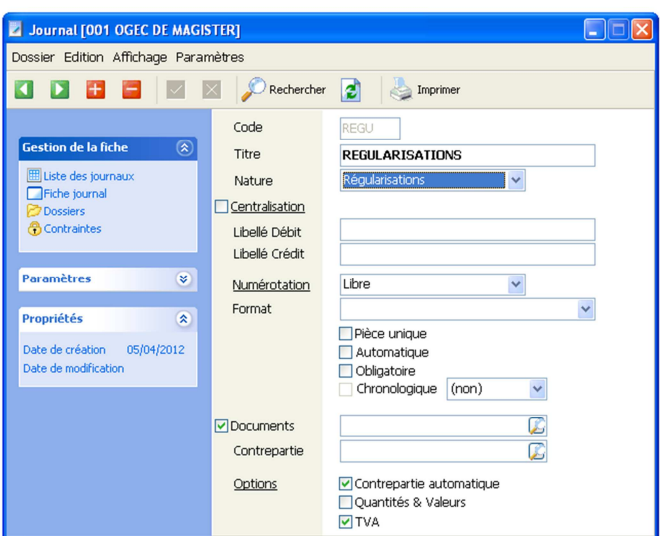

**Code** : Ce champ est alphanumérique [au maximum de 4 caractères]. Nous vous conseillons de bien choisir le nom de ce journal pour qu'il soit différent des autres. (Ex : **REGU**)

**Titre** : Cette zone correspond au nom de votre journal. Il est souhaitable que vous lui donniez le nom **REGULARISATIONS**.

**Nature** : Choisissez la nature « **Régularisations** », dans le menu déroulant.

Les autres zones sont facultatives.

Complétez la partie « Centralisation », si vous gérez la centralisation des écritures.

Complétez la partie « Numérotation », si vous gérez la numérotation automatique des pièces comptables.

#### **2. Paramétrer le plan comptable**

Contrairement à d'autres fonctions du logiciel Magister Compta², l'utilisation du journal d'abonnements ne nécessite pas le paramétrage des comptes du plan comptable (journal budgétaire, gestion des documents…).

#### **3. Saisir des écritures de régularisations**

Afin d'enregistrer vos écritures d'inventaires, vous devez impérativement saisir vos écritures dans le journal de régularisations que vous avez précédemment créé. Sélectionnez dans le menu déroulant le journal « Régularisations » et saisissez vos écritures et uniquement celles sujettes à extourne en début d'exercice.

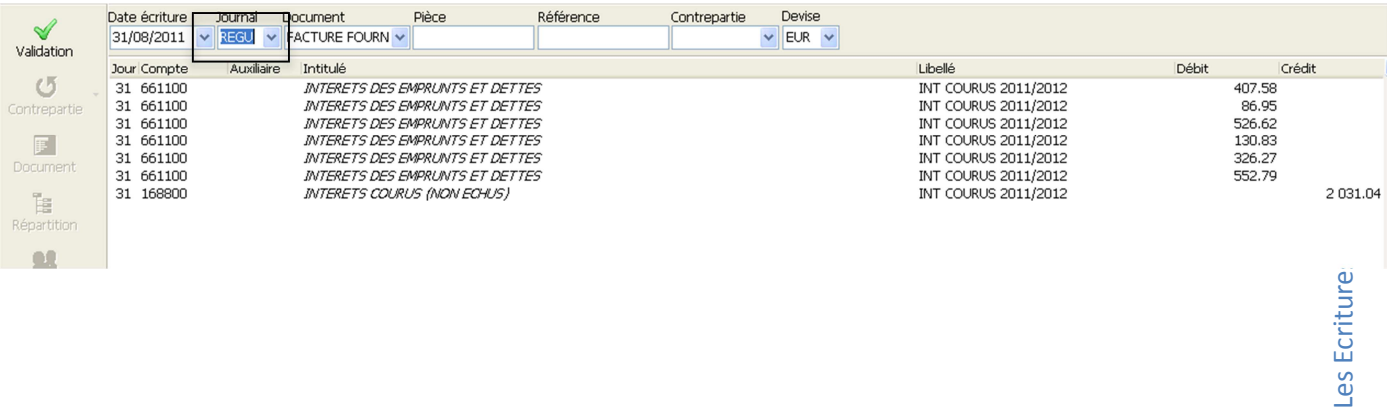

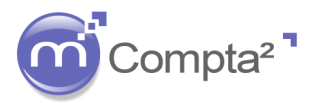

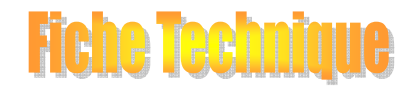

## **EXTOURNE DES OD DE CLOTURE D'EXERCICE**

#### **4. Les interrogations de comptes**

Vous pouvez aller visualiser vos écritures de régularisation en interrogation de compte. Allez dans **Interrogation**-**Comptes** 

#### **5. Les interrogations de journaux**

Vous pouvez aller visualiser vos écritures de régularisation en interrogation de journaux. Allez dans **Interrogation**- **Journaux** 

Nous vous rappelons que les écritures de régularisations sont prises en compte en comptabilité générale et font donc partie par défaut de vos Etats (Bilans…).

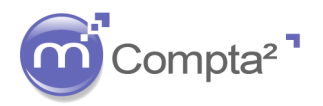

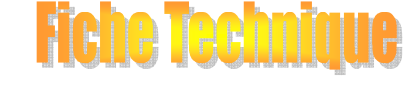

### **EXTOURNE DES OD DE CLOTURE D'EXERCICE**

#### **A S T U C E : E X T O U R N E L E S E C R I T U R E S D E R E G U L A R I S A T I O N A U 1 S E P T E M B R E N**

Le comptable doit extourner l'ensemble des écritures saisies dans son journal de régularisation au 1er septembre N.

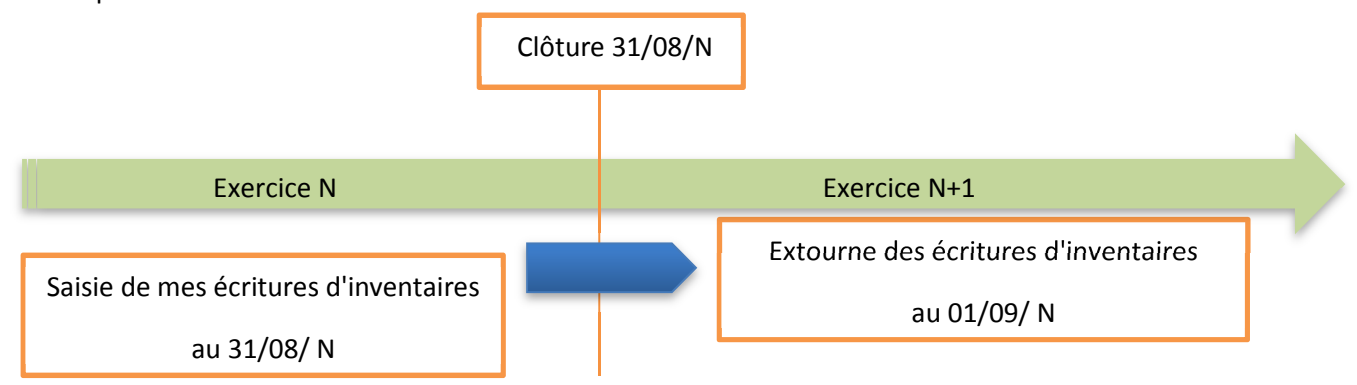

NB : pour effectuer l'extourne de l'année N à N+1, il faut rester sur N mais également que l'exercice N+1 soit ouvert dans Magister Compta2.

Pour ce faire, un module permet d'effectuer rapidement cette extourne et permet un travail de masse.

Allez dans Traitements ==> Profils et Extournes.

Sélectionner la fonction "Extourner les écritures".

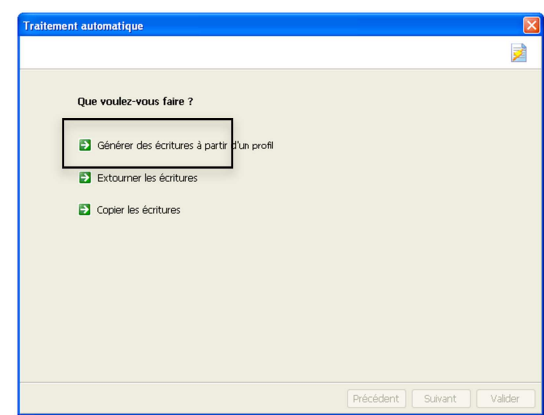

Différentes fenêtres sont à remplir pour effectuer votre extourne.

Une première fenêtre vous demande les informations sur les écritures à extourner, telles que la période, les journaux à inclure, à exclure, le dossier.

Remplissez votre fenêtre comme dans l'exemple.

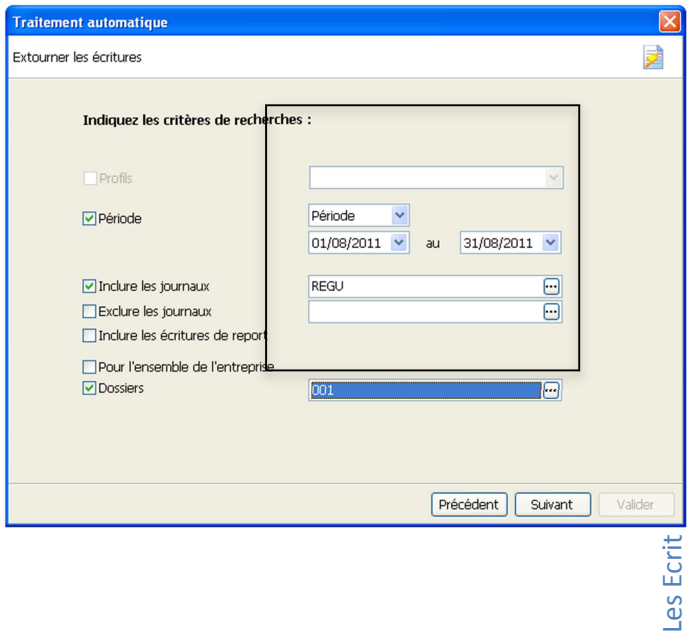

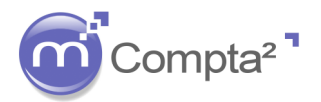

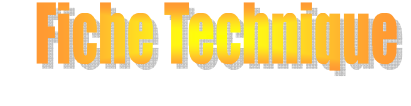

### **EXTOURNE DES OD DE CLOTURE D'EXERCICE**

Cliquez sur Suivant. Vous accédez donc a une seconde fenêtre qui va vous permettre de faire l'extourne sur l'exercice suivant.

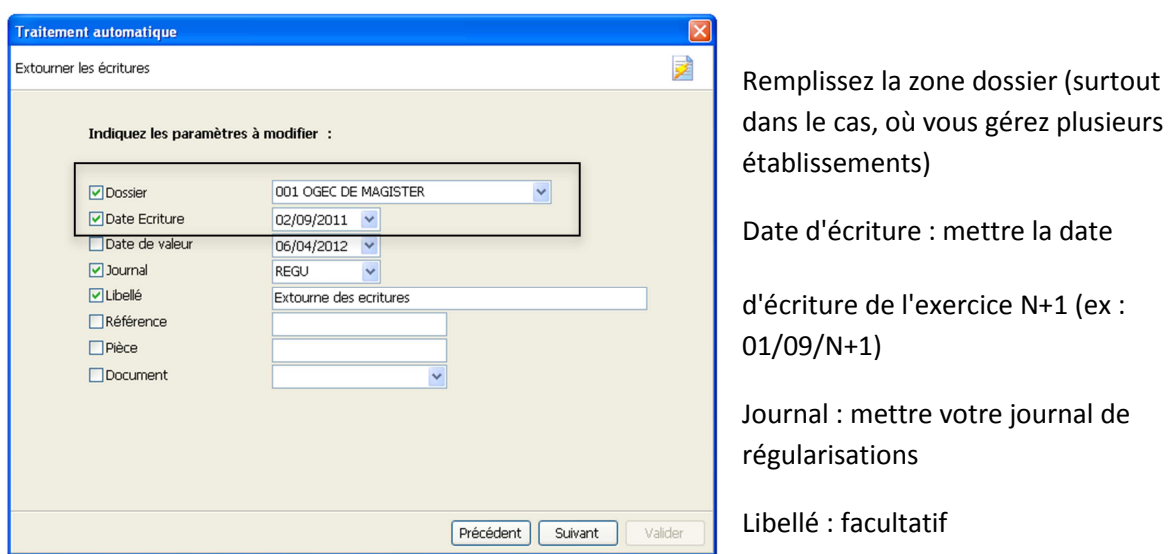

En cliquant sur Suivant, le logiciel va traiter vos informations et va procéder à l'extourne de vos écritures d'inventaire sur N+1, aussi bien au niveau de la comptabilité générale, qu'analytique.

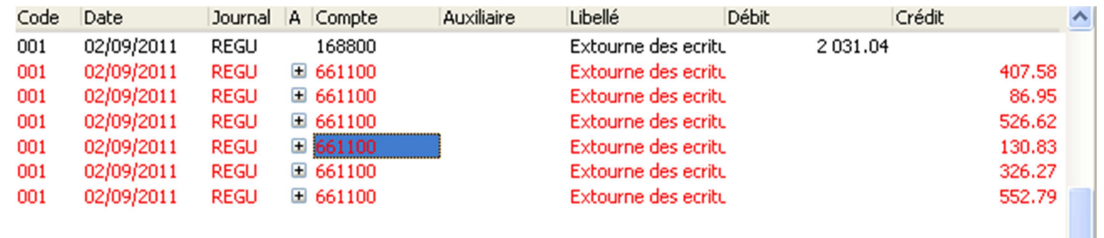

Il ne restera plus qu'à valider votre lot d'écritures.

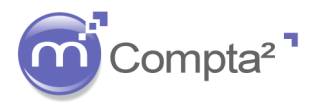

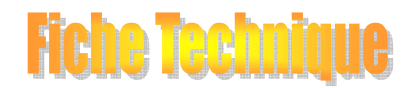

### **EXTOURNE DES OD DE CLOTURE D'EXERCICE**

Annexe :

#### **Principe du journal des régularisations**

Il s'agit d'enregistrer dans un journal spécifique de régularisation des écritures "d'inventaire" de fin d'année, les charges et produits constatés d'avance mais également les charges à payer, les produits à recevoir et les charges à répartir.

L'utilisation de ce journal permet de mettre en pratique le principe d'indépendance des exercices, qui implique que des produits et des charges qui concernent l'exercice et qui n'ont pas encore été comptabilisés à la clôture de l'exercice comptable doivent l'être avant celle-ci, et qu'à l'inverse des charges et des produits déjà comptabilisés durant l'exercice, mais qui ne correspondent pas à celui-ci doivent être exclus de l'exercice comptable.